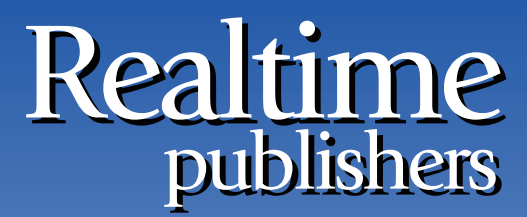

"Leading the Conversation"

# The Essentials Series

# Active Directory 2008 Operations

*sponsored by*

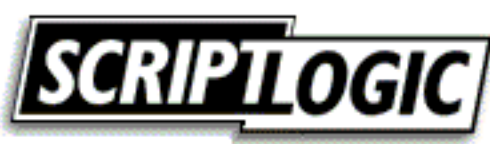

*by Greg Shields*

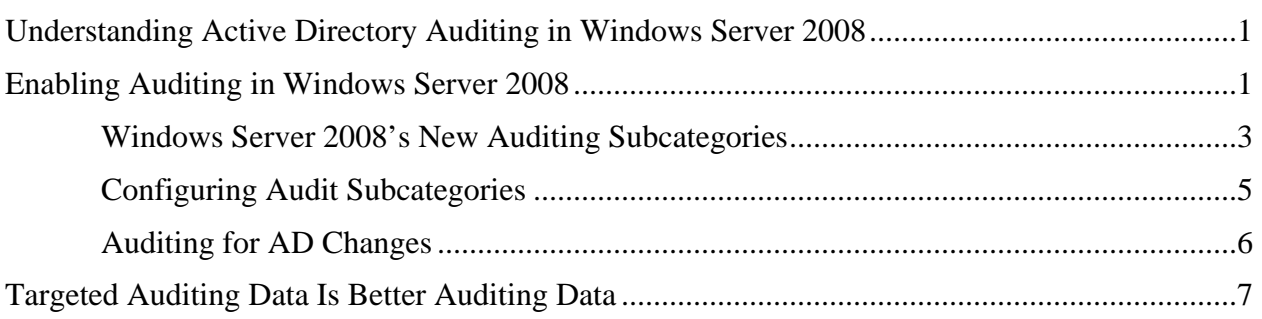

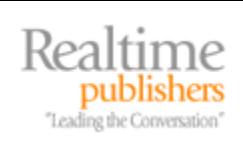

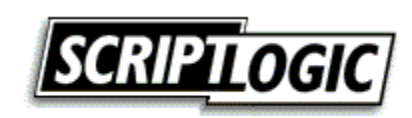

#### *Copyright Statement*

© 2008 Realtimepublishers.com, Inc. All rights reserved. This site contains materials that have been created, developed, or commissioned by, and published with the permission of, Realtimepublishers.com, Inc. (the "Materials") and this site and any such Materials are protected by international copyright and trademark laws.

THE MATERIALS ARE PROVIDED "AS IS" WITHOUT WARRANTY OF ANY KIND, EITHER EXPRESS OR IMPLIED, INCLUDING BUT NOT LIMITED TO, THE IMPLIED WARRANTIES OF MERCHANTABILITY, FITNESS FOR A PARTICULAR PURPOSE, TITLE AND NON-INFRINGEMENT. The Materials are subject to change without notice and do not represent a commitment on the part of Realtimepublishers.com, Inc or its web site sponsors. In no event shall Realtimepublishers.com, Inc. or its web site sponsors be held liable for technical or editorial errors or omissions contained in the Materials, including without limitation, for any direct, indirect, incidental, special, exemplary or consequential damages whatsoever resulting from the use of any information contained in the Materials.

The Materials (including but not limited to the text, images, audio, and/or video) may not be copied, reproduced, republished, uploaded, posted, transmitted, or distributed in any way, in whole or in part, except that one copy may be downloaded for your personal, noncommercial use on a single computer. In connection with such use, you may not modify or obscure any copyright or other proprietary notice.

The Materials may contain trademarks, services marks and logos that are the property of third parties. You are not permitted to use these trademarks, services marks or logos without prior written consent of such third parties.

Realtimepublishers.com and the Realtimepublishers logo are registered in the US Patent & Trademark Office. All other product or service names are the property of their respective owners.

If you have any questions about these terms, or if you would like information about licensing materials from Realtimepublishers.com, please contact us via e-mail at [info@realtimepublishers.com](mailto:info@realtimepublishers.com).

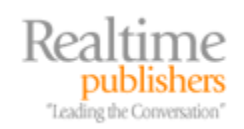

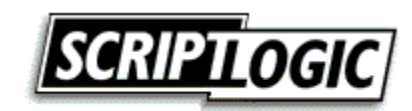

# <span id="page-3-0"></span>**Understanding Active Directory Auditing in Windows Server 2008**

Throughout the history of the Windows operating system (OS), the features available to enable and monitor auditing for Active Directory (AD) have been relatively limited. Nine general categories of auditing have traditionally been available, all of which result in a fairly coarse level of logging to the Windows Event Log. By including only a small number of log categories, the result of enabling logging is a vast amount of excess data that must be managed in order to capture auditable actions of interest. At the same time, auditing requirements brought about by industry and governmental compliance regulations have increased the criticality for effective and consistent logging in many network environments.

With Microsoft's release of Windows Server 2008, audit logging gains new levels of granularity associated with configurable event categories and subcategories, while a new Windows Event Log improves the process of filtering for and locating events of interest. AD itself gains four new logging subcategories that assist with the monitoring of configuration changes and replication in addition to object accesses.

This white paper will discuss the new audit capabilities specific to AD gained through an upgrade to Windows Server 2008. It will provide specific guidance and step-by-step instructions to assist you, the administrator, with making best use of AD's new auditing features.

### **Enabling Auditing in Windows Server 2008**

The process to enable auditing in Windows Server 2008 arrives relatively unchanged from its implementation in previous OS versions. Enabling the basic auditing of AD events on domain controllers is most often performed using Group Policy through modification of the native Default Domain Controllers Policy. Enabling auditing in this manner ensures that auditing settings are configured consistently across all domain controllers. Figure 1 shows a configured policy as seen within the Group Policy Management Editor.

| Group Policy Management Editor                                                                                                    |                                                                                                    |                                                                                                    | $ \Box$ $\times$ |
|----------------------------------------------------------------------------------------------------|----------------------------------------------------------------------------------------------------|----------------------------------------------------------------------------------------------------|------------------|
| Help<br>Action<br>File<br>View<br>$\blacksquare$<br><b>F</b><br>$\overline{D}$<br>影<br>ed<br>Default Domain Controllers Policy [W2008A.real ^<br>Computer Configuration<br>$\Box$<br>Policies<br>⊟<br>Software Settings<br>Windows Settings<br>Scripts (Startup/Shutdown)<br>昌<br><b>Security Settings</b><br>$\Box$<br><b>Account Policies</b><br>$\overline{+}$<br>Local Policies<br>$\Box$<br>đ<br>Audit Policy<br>田<br>$\begin{array}{c} \boxed{\pm} \end{array}$<br>User Rights Assignment<br>$\mathbf{F}$<br>Security Options<br>語 | Policy -<br>Audit account logon events<br>Audit account management<br>Audit directory service access<br>Audit logon events<br>Audit object access<br>Audit policy change<br>Audit privilege use<br>Audit process tracking<br>Audit system events | Policy Setting<br>Success, Failure<br>Success, Failure<br>Success, Failure<br>Success, Failure<br>Not Defined<br>Success, Failure<br>Success, Failure<br>Not Defined<br>Not Defined |                  |
| Event Log<br>$\mathbf{H}$<br><b>Restricted Groups</b><br>$\overline{+}$<br>System Services<br>$+$<br>$\blacktriangleleft$                                                                                                    |                                                                                                    |                                                                                                    |                  |

*Figure 1: An example of AD auditing as enabled through the Default Domain Controllers Policy.* 

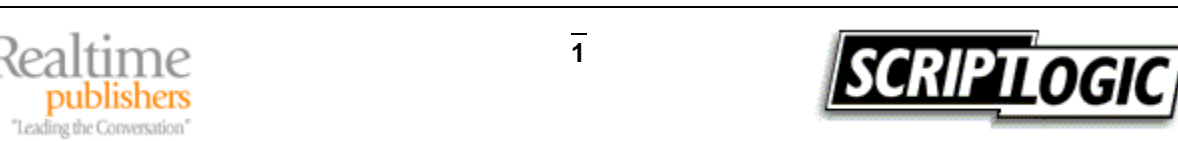

As you can see, a number of auditing categories are exposed through Group Policy. Each category has the ability to enable auditing for both Success and Failure events. Categories and event types are enabled based on the types of events you are interested in logging to the Windows Security Event Log. Though these categories are not new to Windows Server 2008, there remains some confusion about their use. Let's take a look at each:

- Audit account logon events—This category generates an event when a user attempts to login or log out of a computer using a domain account.
- Audit account management—This category audits the creation, change, renaming, or deletion of user accounts or groups. It also audits the setting or change of a password.
- Audit directory service access—This category audits the attempt by users to access AD objects. Individual AD objects to be monitored must have their System Access Control List (SACL) configured to be monitored. The process of enabling this will be discussed shortly.
- Audit logon events—This category generates an event when a user attempts to login or log out of a computer using a local computer account.
- Audit object access—This category audits the attempt by a user to access an object, such as files, folders, registry keys, or printers, among others. Individual AD objects to be monitored must have their SACL configured to be monitored.
- Audit policy change—This category generates an event when a user attempts to change a user rights assignment policy, audit policy, or trust policy.
- Audit privilege use—This category audits the attempt by users to exercise the use of their assigned user rights.
- Audit process tracking—This category audits highly detailed tracking information about program activation, process exit, handle duplication, and indirect object access. This level of auditing is often employed by developers and during deep troubleshooting.
- Audit system events—This category generates an event when a user restarts or shuts down a computer or attempts to modify system security or the security log.

Although most of these auditing categories globally enable their type of auditing, two in particular require the configuration of object SACLs to enable auditing. Those two are *Audit directory service access* and *Audit object access*. For these two categories, the individual objects to be audited must also be configured if they are to be audited. For objects such as files, rightclicking the file and selecting Properties brings forward the properties dialog box. Selecting the Security tab, then Advanced, followed by the Auditing tab presents a dialog box used to configure which users and types of accesses should be audited.

The same process is used to audit the configuration of AD objects within Active Directory Users and Computers. To configure the SACL for an AD object, launch Active Directory Users and Computers, then click View | Advanced Features. Doing so enables the Security tab to be seen for individual objects. Right-click an object of interest, and select the Security tab, then click Advanced, and then select the Auditing tab. Figure 2 shows an example of configuring auditing for the Everyone group on the Computers organizational unit (OU).

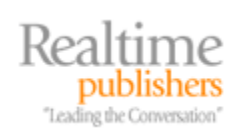

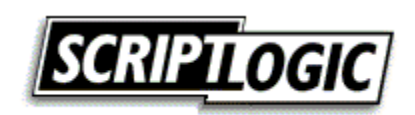

<span id="page-5-0"></span>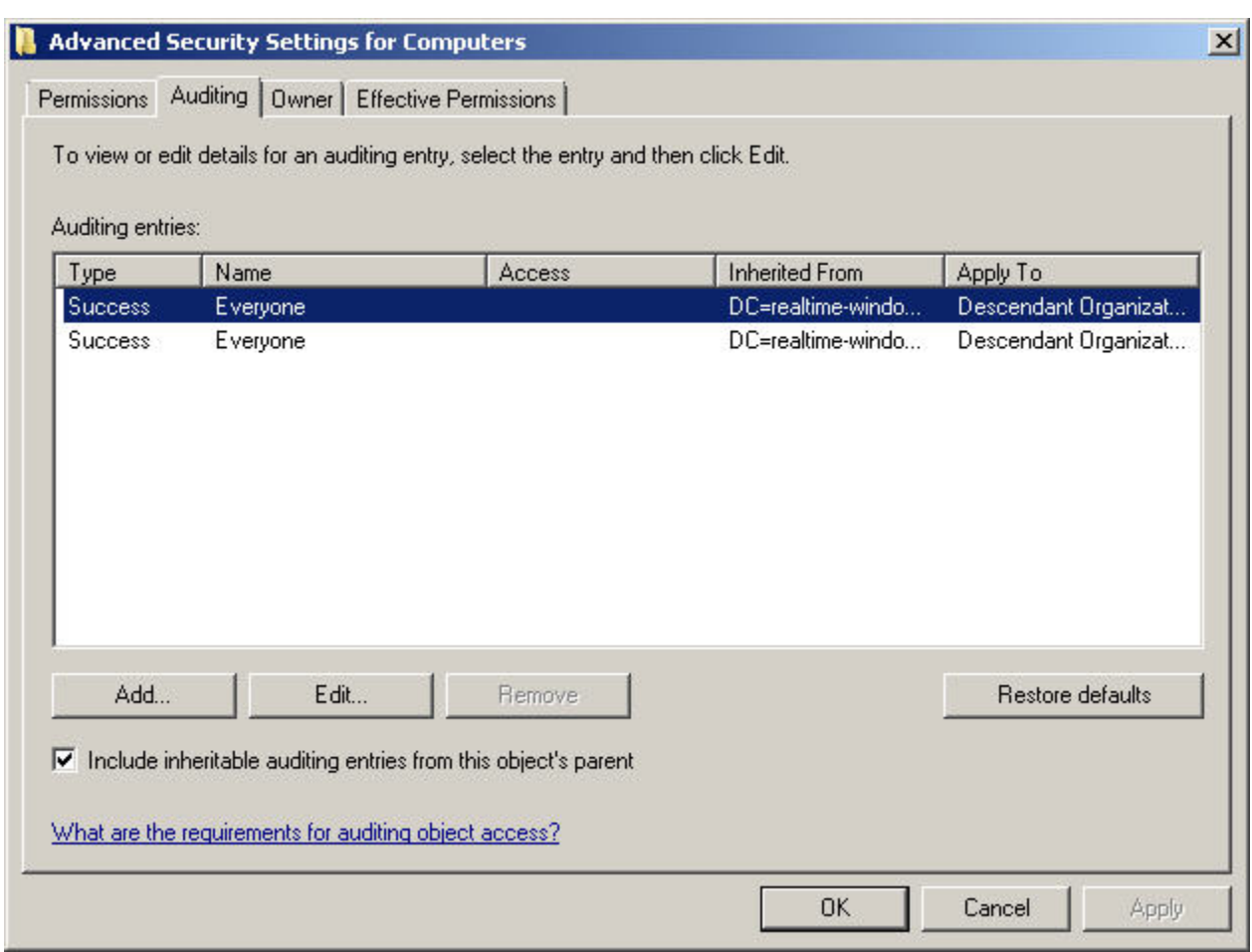

*Figure 2: Configuring object-level auditing within Active Directory Users and Computers.* 

#### *Windows Server 2008's New Auditing Subcategories*

The problem with these nine categories in previous versions of the Windows OS was that they didn't provide the level of granularity needed by many administrators. Enabling the *Audit account management* category effectively turned on auditing for all types of account management activities. If you were interested in only auditing for user account management and had no interest in computer account management, you were stuck with wading through the extra data associated with its Event Log entries.

With Windows Server 2008, the original nine categories are broken into 50 audit policy subcategories. These subcategories allow for precise control over the types of events logged into the Security Event Log. Table 1 highlights each of these new subcategories and their relation to the original nine audit policies. As you'll learn, knowing the name of each subcategory and its relation to its category is important for the command-line tool used to enable them.

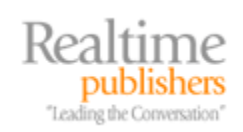

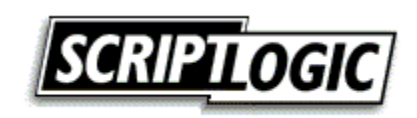

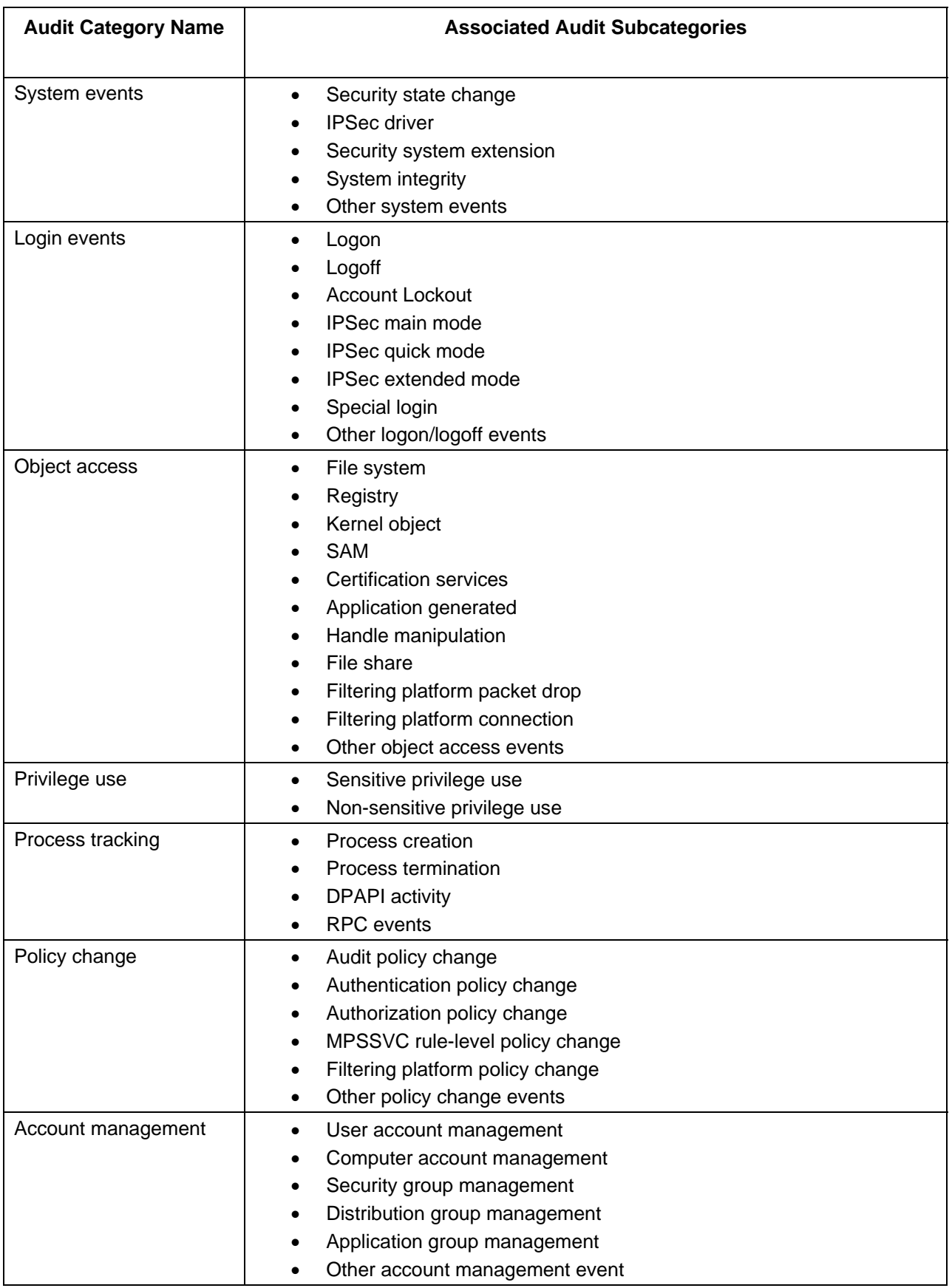

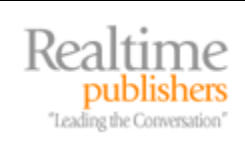

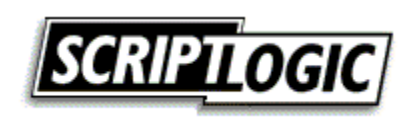

<span id="page-7-0"></span>

| Directory service access | Directory service access               |  |
|--------------------------|----------------------------------------|--|
|                          | Directory service changes              |  |
|                          | Directory service replication          |  |
|                          | Detailed directory service replication |  |
| Account logon events     | Kerberos service ticket operations     |  |
|                          | Credential validation                  |  |
|                          | Kerberos authentication service        |  |
|                          | Other account logon events             |  |

*Table 1: A list of the new audit subcategories and their relation to the original nine audit categories.* 

 $\mathscr P$  You can find detailed information about the Event IDs and descriptions associated with each of the new subcategories at [http://support.microsoft.com/default.aspx/kb/947226/en-us.](http://support.microsoft.com/default.aspx/kb/947226/en-us)

#### *Configuring Audit Subcategories*

Unlike with the nine categories, the implementation of these new subcategories is not done through Group Policy. Nor are they enabled through Local Security Policy. Rather, the only mechanism currently available for enabling specific subcategories is through the command-line tool auditpol.exe.

The auditpol command is used to enable and disable individual subcategories on individual machines. As auditpol does not leverage Group Policy for its assignment, it must be configured individually on each machine. Auditpol is equipped with a number of switches that are used to set and verify policy assignment. For example, to configure success auditing for the account management category with all subcategories, use the command

```
Auditpol /set /category:"account management"
```
It is also possible to use auditpol to set specific subcategories, one per command. Do so by using the /subcategory switch. To enable both success and failure auditing on only the *Computer account management* and *User account management* subcategories of the account management category, use the following two commands:

Auditpol /set /subcategory:"user account management" /success:enable /failure:enable Auditpol /set /subcategory:"computer account management" /success:enable /failure:enable

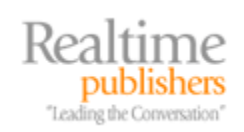

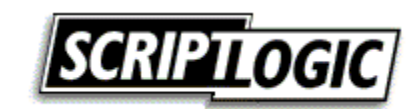

<span id="page-8-0"></span>The process of verifying set policies is also done through the same command-line tool. Listing 1 highlights an example of using the /get switch to verify the configuration after running the two pervious commands.

```
C:\Users\Administrator>auditpol /get /category:"account management" 
System audit policy 
Category/Subcategory Setting
Account Management 
Computer Account Management Success and Failure
Security Group Management No Auditing
Distribution Group Management No Auditing
Application Group Management No Auditing
Other Account Management Events Mo Auditing
User Account Management Success and Failure
C:\Users\Administrator>
```
*Listing 1: The result of using the /get switch to verify correct audit subcategory configuration.* 

### *Auditing for AD Changes*

As you can see in Table 1, AD auditing gains four new subcategories that provide further granularization of audit data. One subcategory that is of particular use in AD environments is Directory Service Changes. This new audit subcategory enables a new type of auditing associated with the configuration of individual AD objects. In environments that must support regulatory compliance, this new audit subcategory enables critical information about the configuration of AD itself. Once enabled, as an administrator attempts to make a change to an AD configuration, that change is logged to the Security Event Log. What makes this new subcategory particularly powerful is that information about what was changed along with the old and new values are now stored in the log entry itself.

For each change, two events are logged. The first event shows the attribute's "old" value related to the configuration change. The second event shows the attribute's "new" value. Because of this split, determining what happened requires a bit of sleuthing to match the two entries together. Four possible Event IDs can be logged:

- 5136 Modify—An attribute for an existing object has been modified
- 5137 Create—A new object has been created
- 5138 Undelete—An object has been undeleted
- 5139 Move—An object has been moved

It is possible to control which objects are audited through the same SACL modification process as was used earlier. Also possible with this subcategory alone is the disabling of certain attributes directly within the AD schema. You can do so by launching ADSI Edit and navigating to the Schema naming context. In the resulting tree is a list of each attribute in your AD. Double-click an attribute you do not want to be audited. On the Attribute Editor tab of the resulting window, change the value of the searchFlags attribute to 256. As Figure 3 shows, this sets the value for the attribute to NEVER\_AUDIT\_VALUE.

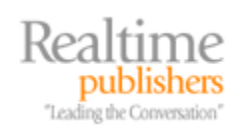

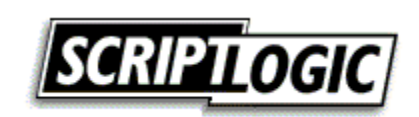

<span id="page-9-0"></span>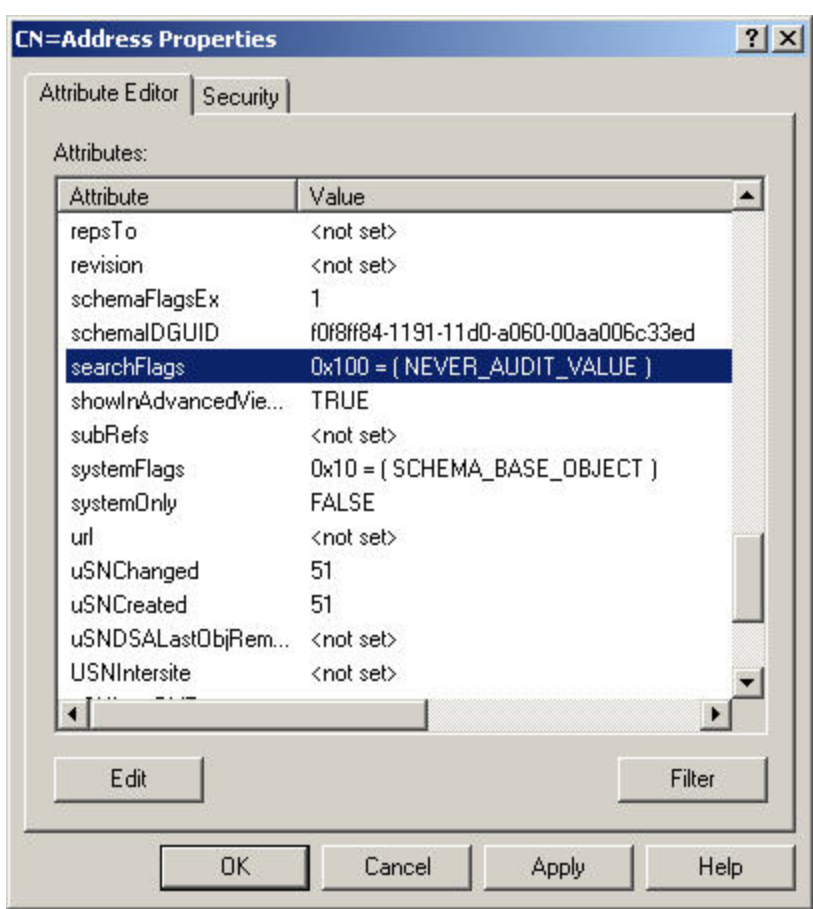

*Figure 3: Configuring an AD attribute's changes to not be audited.* 

## **Targeted Auditing Data Is Better Auditing Data**

Auditing has historically been a challenging process in the Windows OS, in many ways due to its previous limitations on auditing categories. As you can see, those limitations have been lifted somewhat through the incorporation of greater granularity and higher-quality information. The ability to watch for and report on AD configuration changes enables IT to better fulfill the needs of regulatory compliance in monitoring the actions of users and administrators on the network.

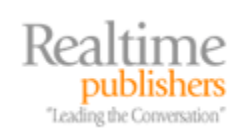

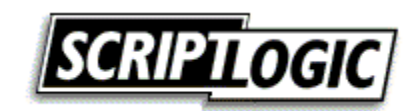